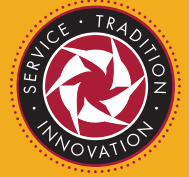

## **SF Fire Credit Union**

## Loan Payment Reversal ide

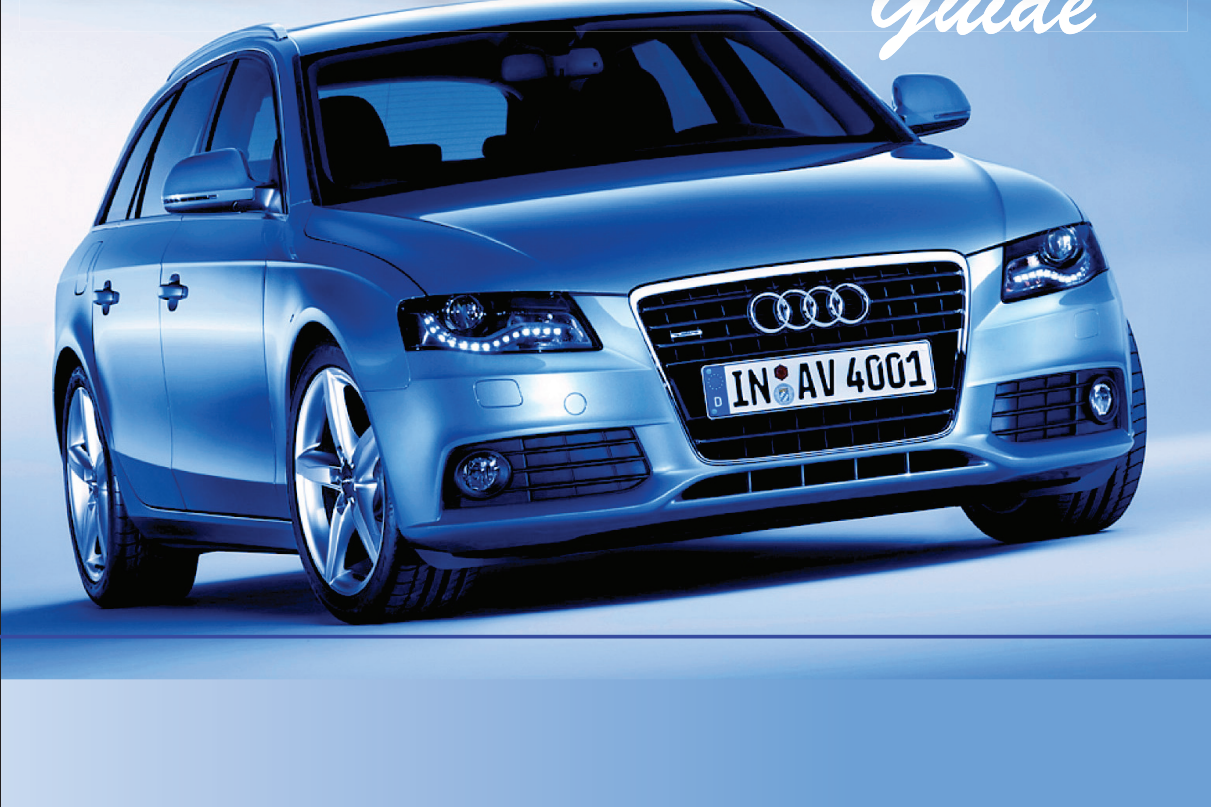

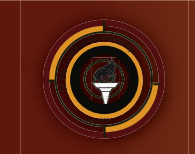

FFCU University

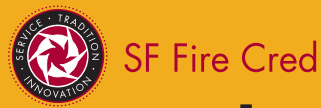

#### **Table of Contents**

#### **Tutorials**

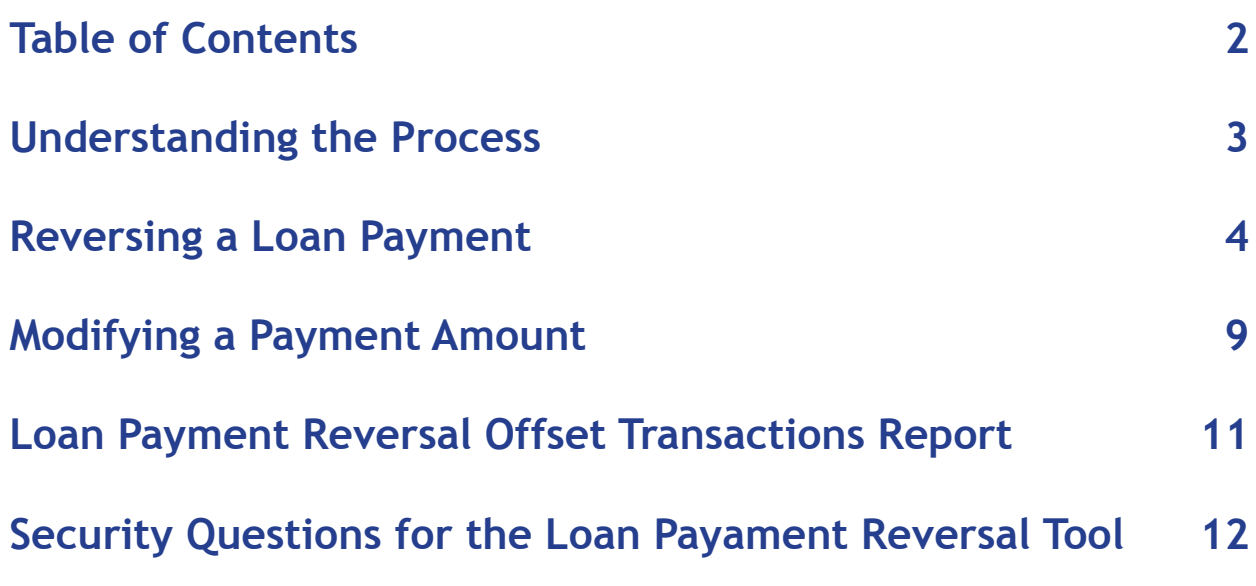

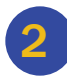

<span id="page-2-0"></span>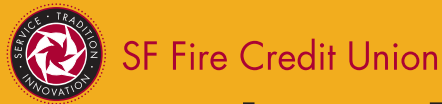

#### **Understanding the Process**

The **Loan Payment Reversal** tool supports the reversal and reposting, if necessary, of loan payments. It can be used for both consumer loans and business loans and can reverse same day loan payments made via ACH, Share Draft, Periodic Payment or payroll.

NOTE You cannot use the Loan Payment Reversal tool to reverse Average Daily Balance loans, Advanced Credit Card loans, or Auto Lease loans.

When a loan payment needs to be reversed, any payments received after that payment was posted are reversed and reposted as well. This process assumes the payment was never made and the subsequent payments are reposted using the correct principal and interest amounts. The processing consists of these steps: NOTE Payments older than 6-months cannot be reversed using this tool.

- The user can select whether subsequent paymest are to be reposted in the same way they were posted originally or whether the payment details (interest, principal, late charge, etc.) are to be recalculated.
- The accrued interest is adjusted. The system checks the rate tables in e date to the transaction date and applies the appl icable interest rate to the principal portion of the payment being reversed for the number of days for which the payment is being reversed.
- Subsequent payments are reversed and reposted, using the effective date that each payment was originally credited to the loan. Principal and interest are posted for these payments as if the reversed payment was never made.
- The reversal and reposting transactions performed by this tool are written to the Transaction<br>History file.
- All postings made to a GL or share account by the **Loan Payment Reversal** tool are included on a report that is automatically generated when **START**is run. See Loan Payment Reversal Offset Transactions Report in this document for more information.
	- NOTE The **Loan Payment Reversal** tool can be used to reverse the most recent payment but must be used when there are subsequent payments that also need to be reversed and reposted.  $\boxtimes$ **M**

For loan payments made via ACH, Share Draft, Payroll or Periodic Payment

<span id="page-3-0"></span>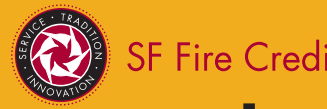

SF Fire Credit Union<br> **Loan Payment Reversal Guide** 

#### **Reversing a Loan Payment**

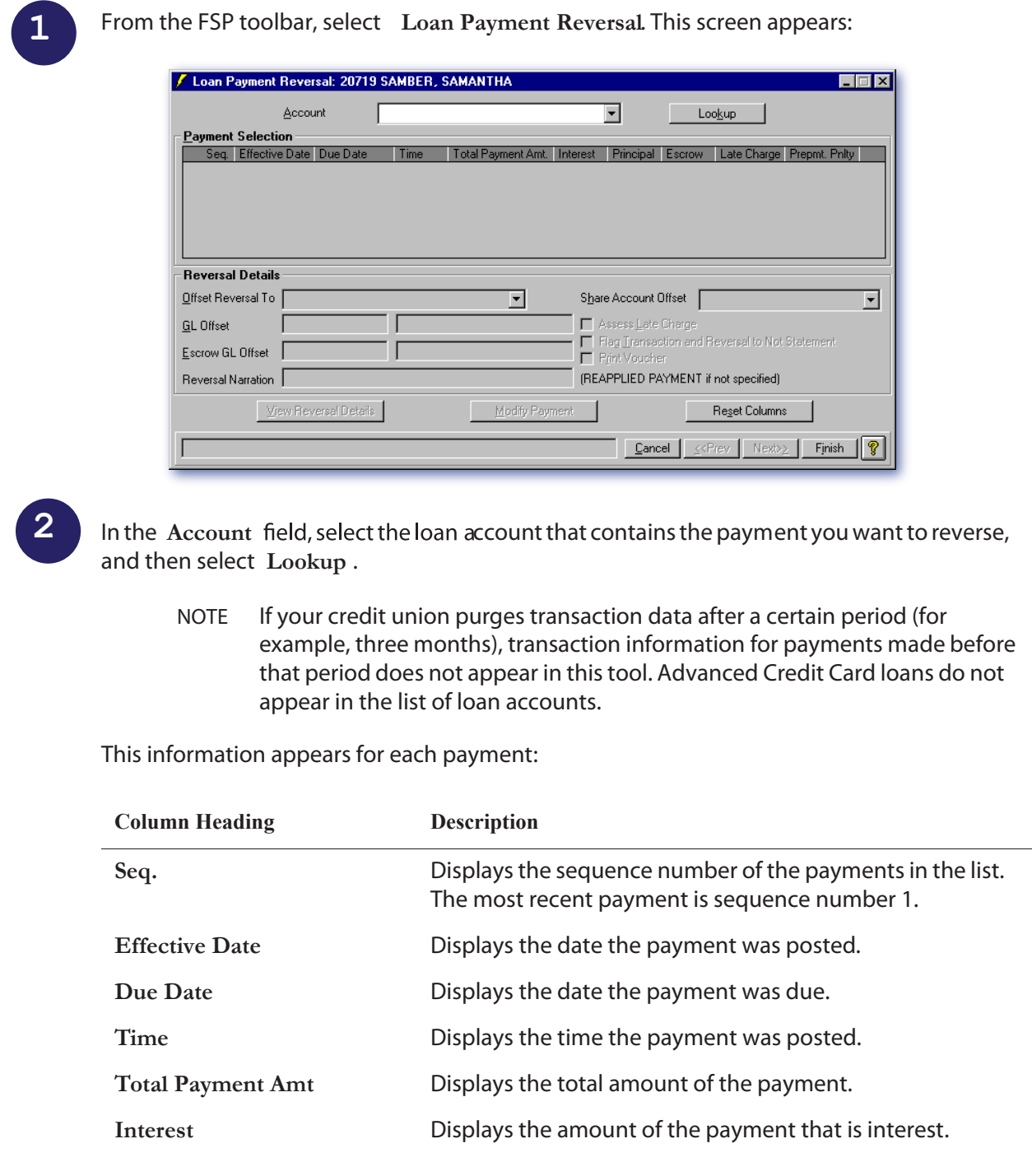

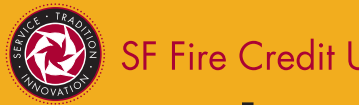

#### **Reversing a Loan Payment**

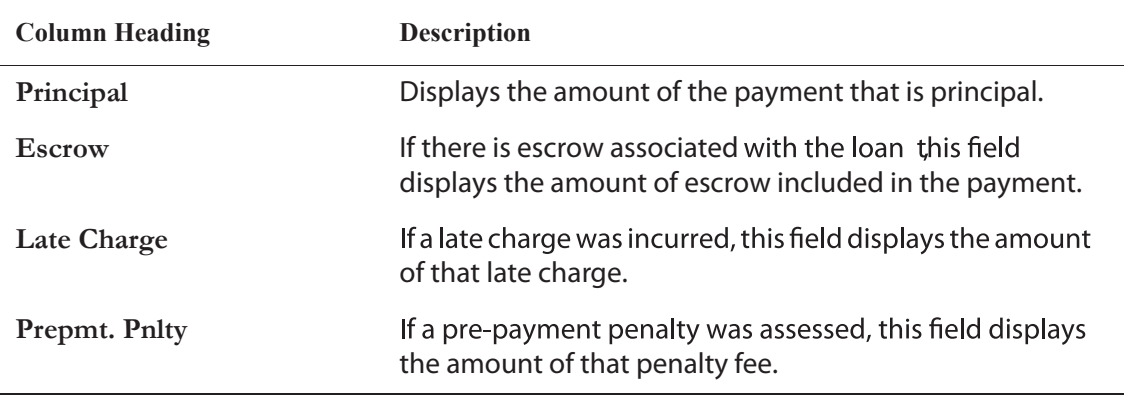

For the payment you want to reverse, select the corresponding button in the **Seq** column:

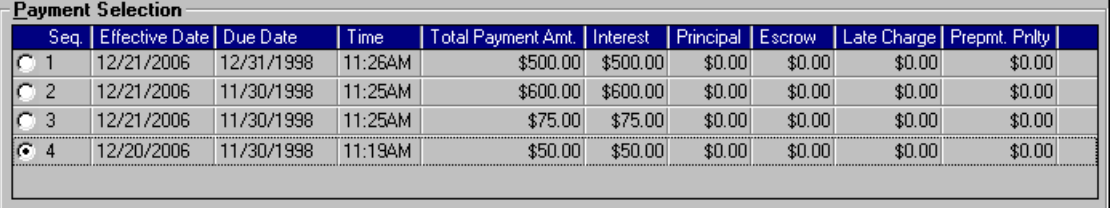

**4**

**3**

Enter this information in the **Reversal Details** frame:

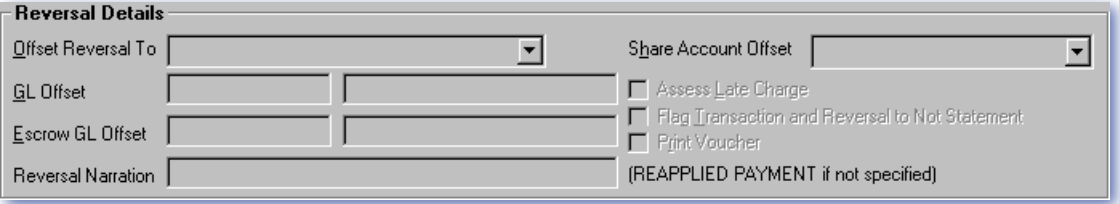

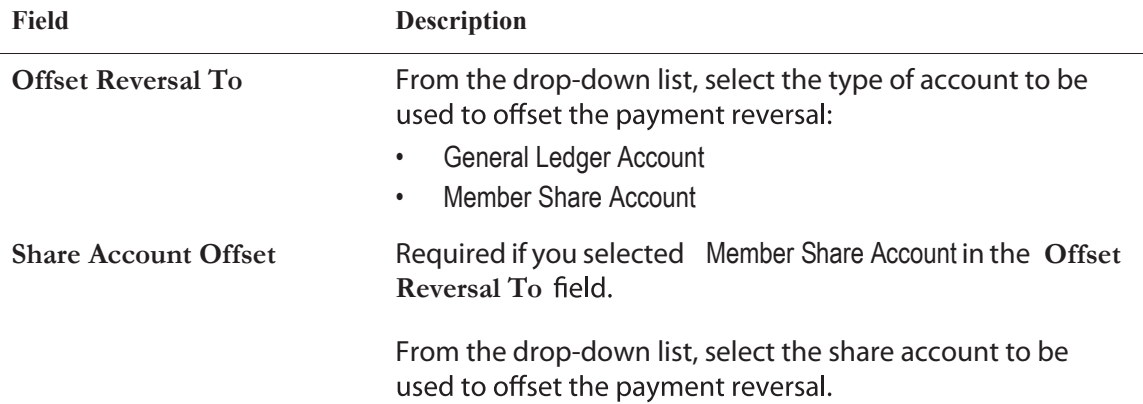

 $5<sup>5</sup>$ 

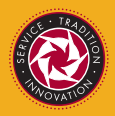

SF Fire Credit Union<br> **Loan Payment Reversal** *Guide* 

#### **Reversing a Loan Payment**

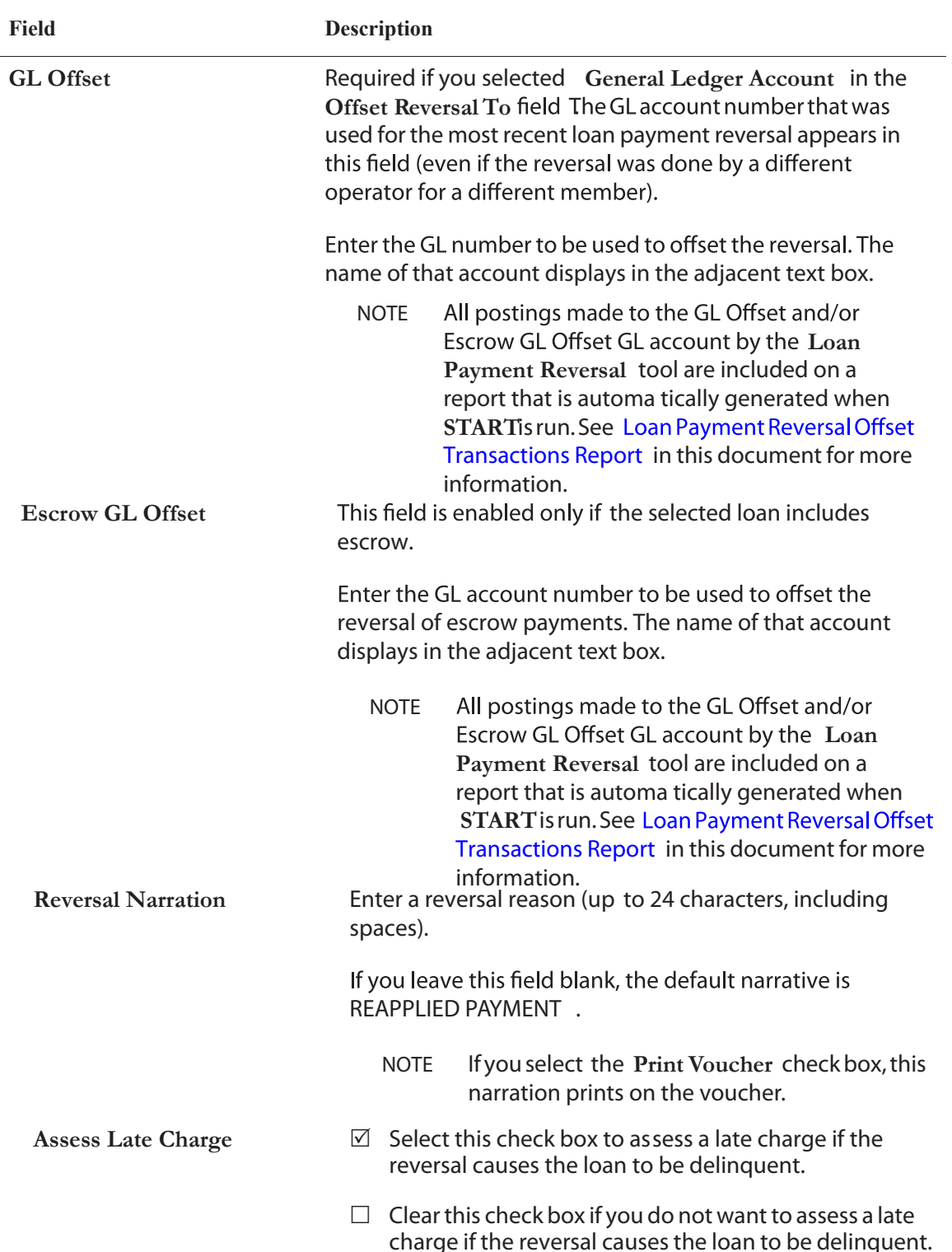

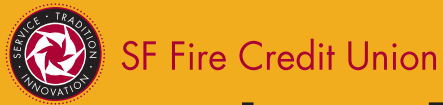

**5**

**6**

**Loan Payment Reversal** *Guide*

#### **Reversing a Loan Payment**

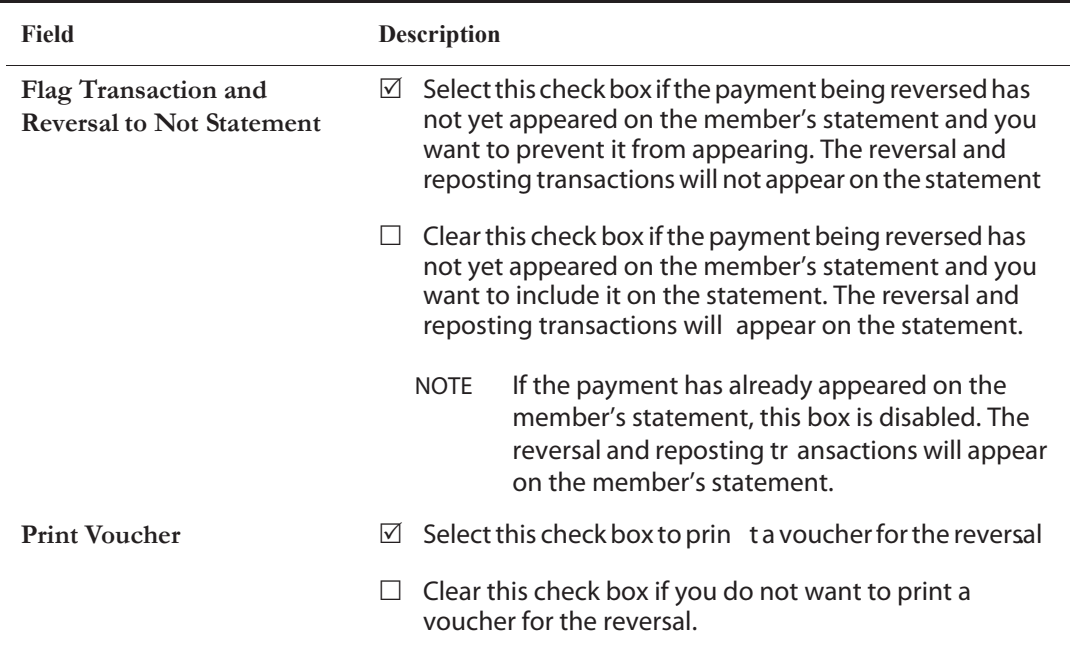

Select **View Reversal Details** . The tool displays the details of the transaction to be reversed and, if applicable, the reposted payment transaction. If subsequent payments were reversed and reposted, the tool also displays those transactions:

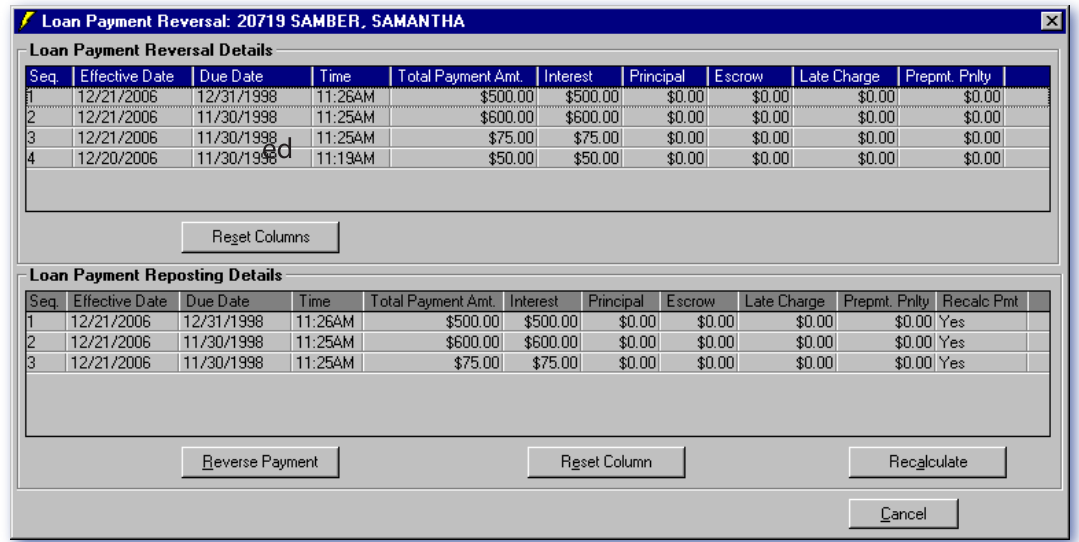

If you want to recalculate the interest, principa l, late charges, etc. for a reposted payment, verify that Yesappears in the **Recalc Pmt column** in the **Loan Payment Reposting Details** frame. The reposted payment is applied as if the reversed payment was never made.

To change the **Recalc Pmt** column setting, double-click the row that includes that payment.

7

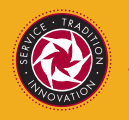

SF Fire Credit Union

**Loan Payment Reversal** *Guide*

#### **Reversing a Loan Payment**

8

NOTE There may be situations in which you do not want to recalculate a reposted payment. For example, if a reposted payment was a principal-only payment, you would not want the **Loan Payment Reversal** tool to recalculate it.

If an operator does not have the proper security to change the **Recalc Pmt** setting, a super visor can flag a specific transaction to be recalculated:

- a) At XTCL, enter SET.FORCESPLIT.FLAG.
- b) At the **Enter Account Key**prompt, enter the member number followed by the account type (for example, 10502L1).
- c) At the **Enter Transaction Number** prompt, enter the transaction number of the payment you want to be recalculated.

This procedure changes the **Recalc Pmt** setting from No to Yes. Repeating this procedure does not change the **Recalc Pmt** to No. To change the setting to No, the supervisor must open the **Loan Payment Reversal** tool and double-click the row that includes the payment.

NOTE Use caution when setting **Recalc Pmt** to No for loans that have a **Payment Frequency** (in the **Loan Details** tool) of PS (Payment Schedule), CS (Calculated Schedule), or TS (Tiered Schedule). This setting may cause the next payment to post outside of the payment schedule.

To display a preview of how the recalculated payment will be applied, select **Recalculate**.

Select **Reverse Payment** .

**7**

**8**

NOTE To change the size of a column, drag the column borders. To reset the columns to their original size, select **Reset Column Size** .

<span id="page-8-0"></span>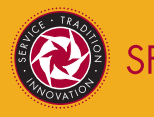

**1**

**2**

**3**

**4**

**5**

**6**

**7**

SF Fire Credit Union

**Loan Payment Reversal** *Guide*

#### **Modifying a Payment Amount**

- From the FSP toolbar, select **Loan Payment Reversal** .
	- From the **Payment Selection** frame, select the payment that you want to modify.
	- Select **Modify Payment**. This screen appears:

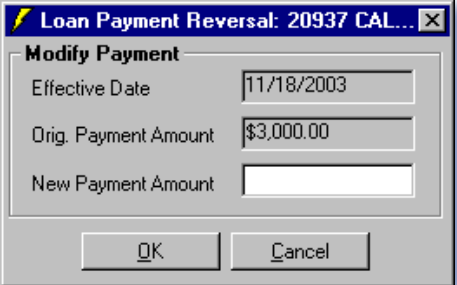

NOTE You cannot change the **Effective Date** and the **Orig. Payment Amount**.

Enter the new payment amount which should include the principal and interest and, when applicable, the late charge, escrow, and prepayment penalty amounts.

- Select **OK**.
- Verify that the information for the reversed original payment and for the reposted payment amount is correct.

If you want to recalculate the interest, principa l, late charges, etc. for a reposted payment, verify that Yes appears in the **Recalc Pmt column** in the **Loan Payment Reposting Details** frame. The reposted payment is applied as if the reversed payment was never made.

To change the **Recalc Pmt** column setting, double-click the row that includes that payment.

NOTE There may be situations in which you do not want to recalculate a reposted payment. For example, if a reposted payment was a princi pal-only payment, you would not want the **Loan Payment Reversal** tool to recalculate it.

If an operator does not have the proper security to change the **Recalc Pmt** setting, a super visor can flag a specific transaction to be recalculated:

- a) At XTCL, enter SET.FORCESPLIT.FLAG .
- b) At the **Enter Account Key** prompt, enter the member number followed by the account type (for example, 10502L1).
- c) At the **Enter Transaction Number** prompt, enter the transaction number of the payment you want to be recalculated.

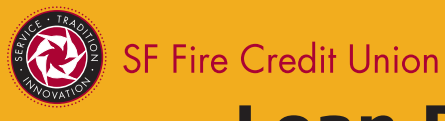

#### **Modifying a Payment Amount**

10

This procedure changes the **Recalc Pmt** setting from No to Yes. Repeating this procedure does not change the **Recalc Pmt** to No . To change the setting to No, the supervisor must open the **Loan Payment Reversal**tool and double-click the ro w that includes the payment.

NOTE Use caution when setting **Recalc Pmt** to No for loans that have a **Payment Frequency** (in the **Loan Details** tool) of PS (Payment Schedule), CS (Calculated Schedule), or TS (Tiered Schedule). This setting may cause the next payment to post outside of the payment schedule.

**8** Select **Reverse Payment** .

<span id="page-10-0"></span>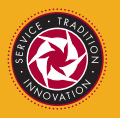

SF Fire Credit Union

### **Loan Payment Reversal** *Guide*

#### **Loan Payment Reversal Offset Transactions Report**

When the **Loan Payment Reversal** tool makes a posting to a GL or share account, a report is automatically generated when **START** is run. The report title is Transactions . The SET.REPORT name for the report is LNPMTREV. The SET.REPORT name is automatically loaded upon upgrade and is automatically set to HOLD.

The Loan Payment Reversal Offset Transactions report contains these fields:

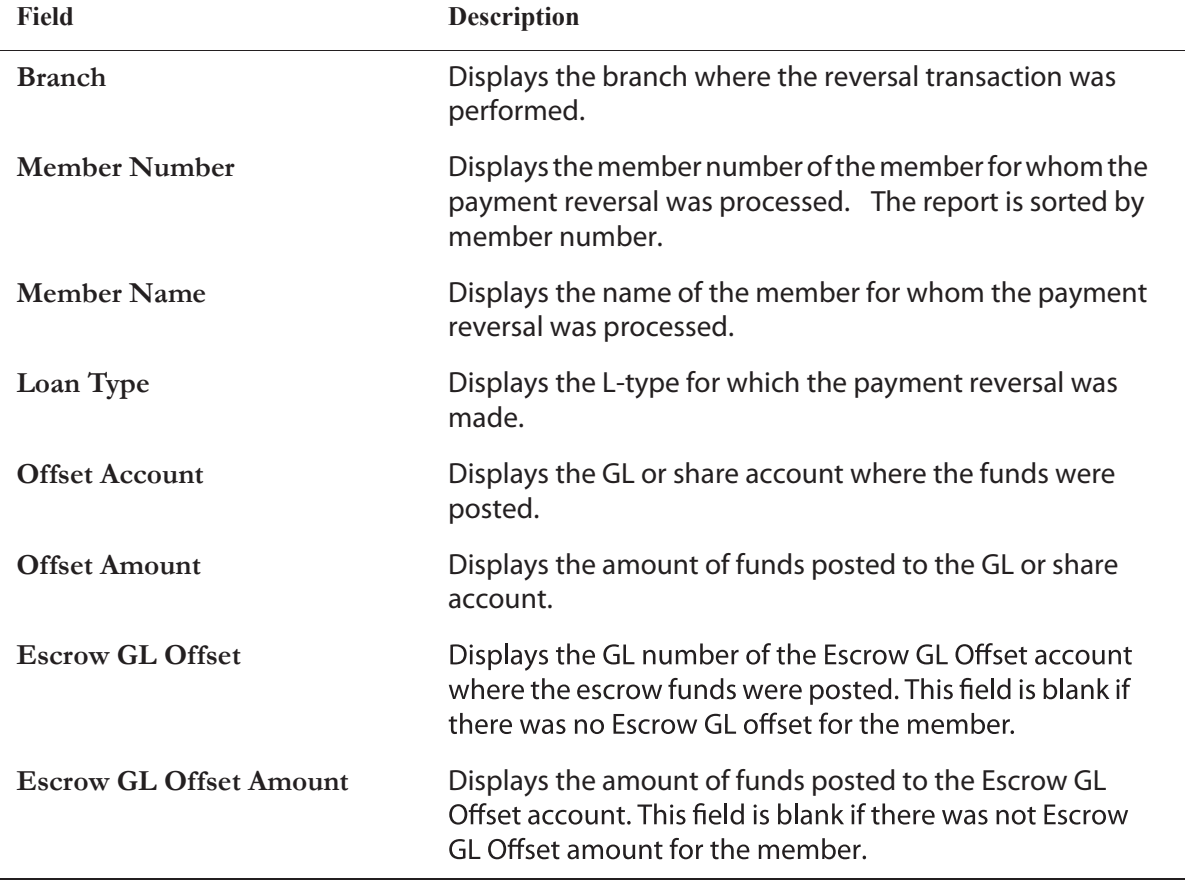

NOTE If there is no data to display, the report displays, "No data to display."

For a sample of the report see, Loan Payment Reversal Offset Transactions Report in Start and End of Day Reports Manual .

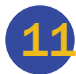

<span id="page-11-0"></span>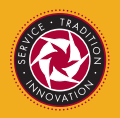

#### **Security Questions for the Loan Payament Reversal Tool**

These security questions determine which user groups have the authority to perform certain functions with the **Loan Payment Reversal** tool:

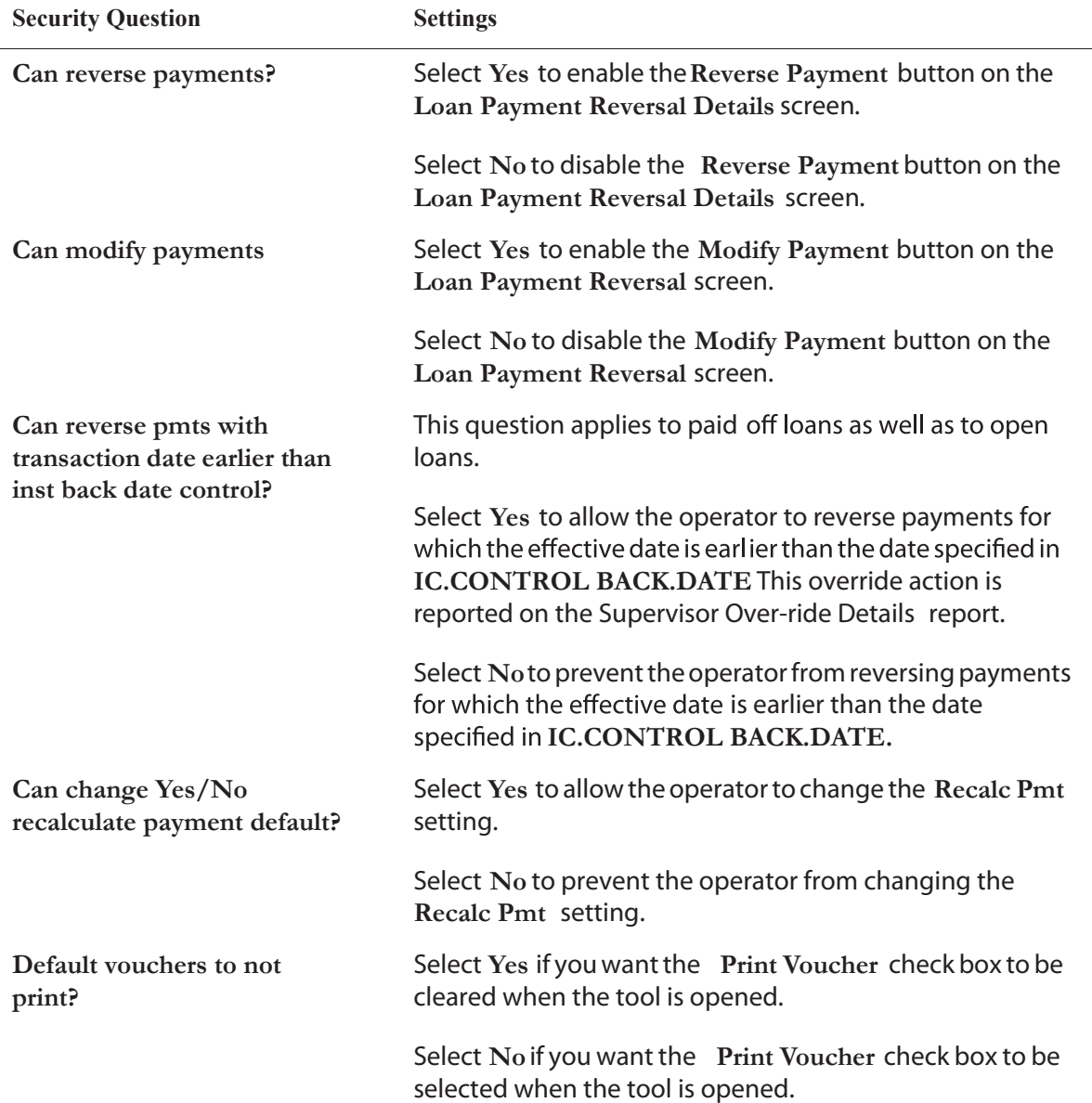

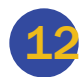

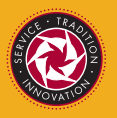

#### **Security Questions for the Loan Payament Reversal Tool**

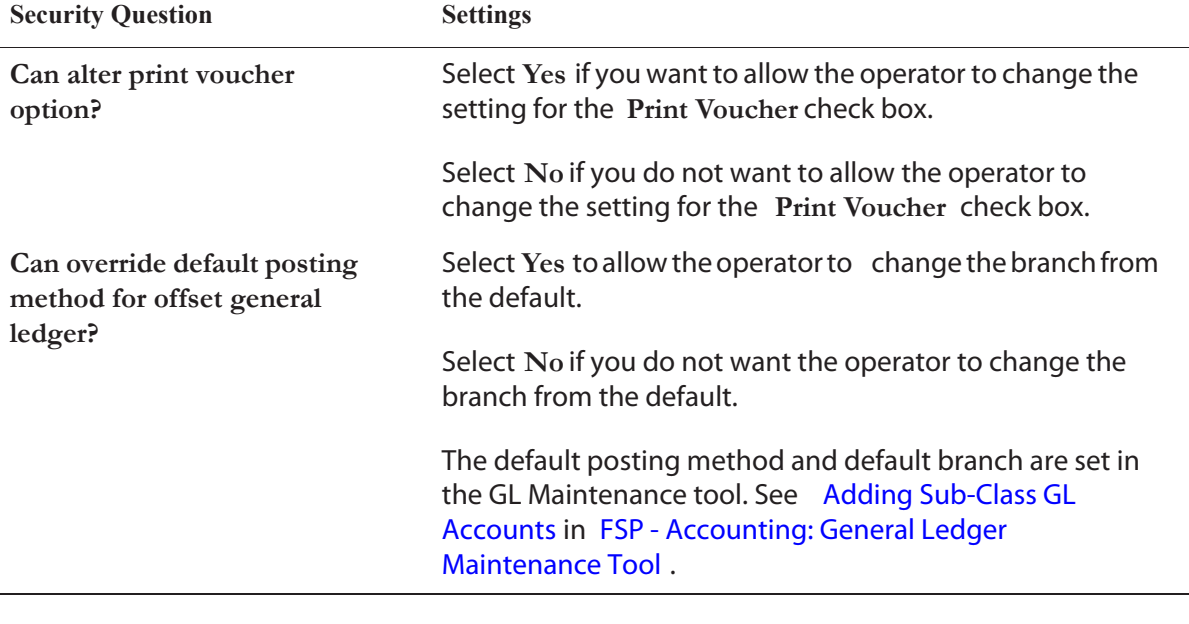

NOTE To change the number of days in **IC.CONTROL BACK.DATE** contact Advocacy Services.

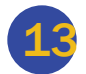